狗狗币怎么购买?具体方法如下:

一、挑选交易平台

 在购买狗狗币以前,最先应该选择一个可靠的交易平台。以下是几个常见的数字 货币交易平台:

1、Binance

 Binance是全球知名的数字货币交易平台之一,创立于2017年,总部位于马耳他 。Binance提供了丰富的数字货币交易服务,并提供了多种安全防护措施,具有很 高的安全性。购买狗狗币能通过rmb或其他数字货币开展充值,随后在平台上开展 交易。

2、Bitget交易所

成立于 2018 年, Bitget 是全球领先的加密资产跟单交易平台。目前, Bitget 为全球 100 多个国家或地区的超过800 万用户提供服务,并通过安全且一站式的交易解决方案,帮助用户更聪明地交易。

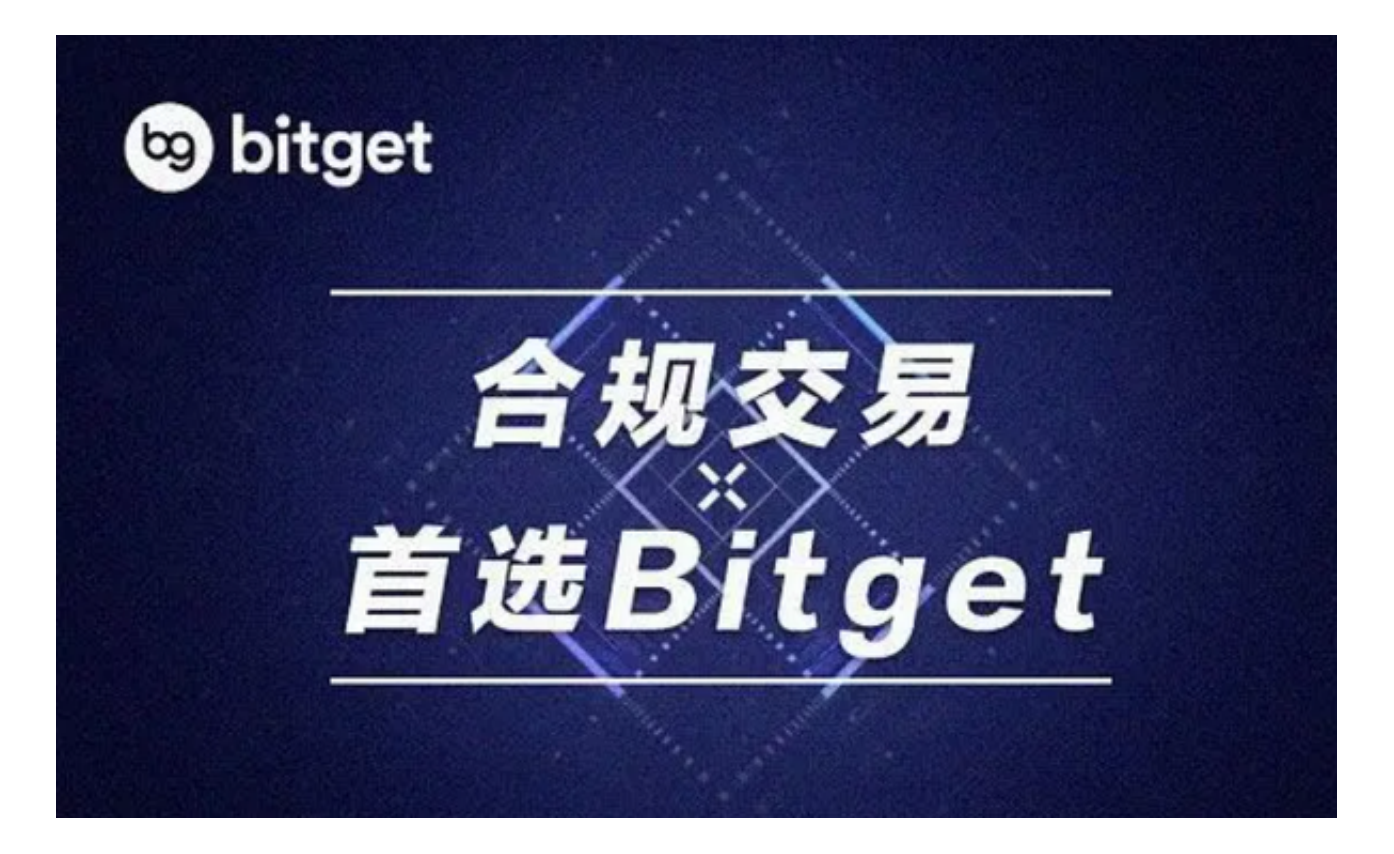

二、注册交易平台账户

 选好交易平台以后,必须注册一个账号。在注册以前,必须备好个人身份证件及 真实姓名等信息,以确保它与所填报的信息一致。在注册过程中,会要进行身份认 证和手机号验证等行为,按照提示完成即可。

三、充值

注册结束后,要进行充值操作。这里以Binance交易平台为例,介绍一下充值操作 。

登陆Binance账户,将鼠标悬停至"钱包"按键上,点击"充值"按键。

 在"挑选货币"中挑选BTC(BTC)或ETH(以太坊)等数字货币,在"充值地址 "中生成充值地址,把它拷贝下来。

 将充值地址粘贴到其他交易平台、数字货币钱包或数字货币ATM等位置开展充值 操作。

充值成功后,数字货币转到了Binance交易平台的账户上。

四、购买狗狗币

充值成功以后,即可购买狗狗币。在Binance交易平台上购买狗狗币的步骤如下:

 在"交易"->"基本交易"页面上,挑选DOGE/BTC或DOGE/ETH交易对开展 交易。

 输入购买数量及购买价钱,点击"买进DOGE"按键即可。注意,购买价钱应该 根据实时市场行情进行设置,以保证购买成功。

等候交易完成,狗狗币购买完成。

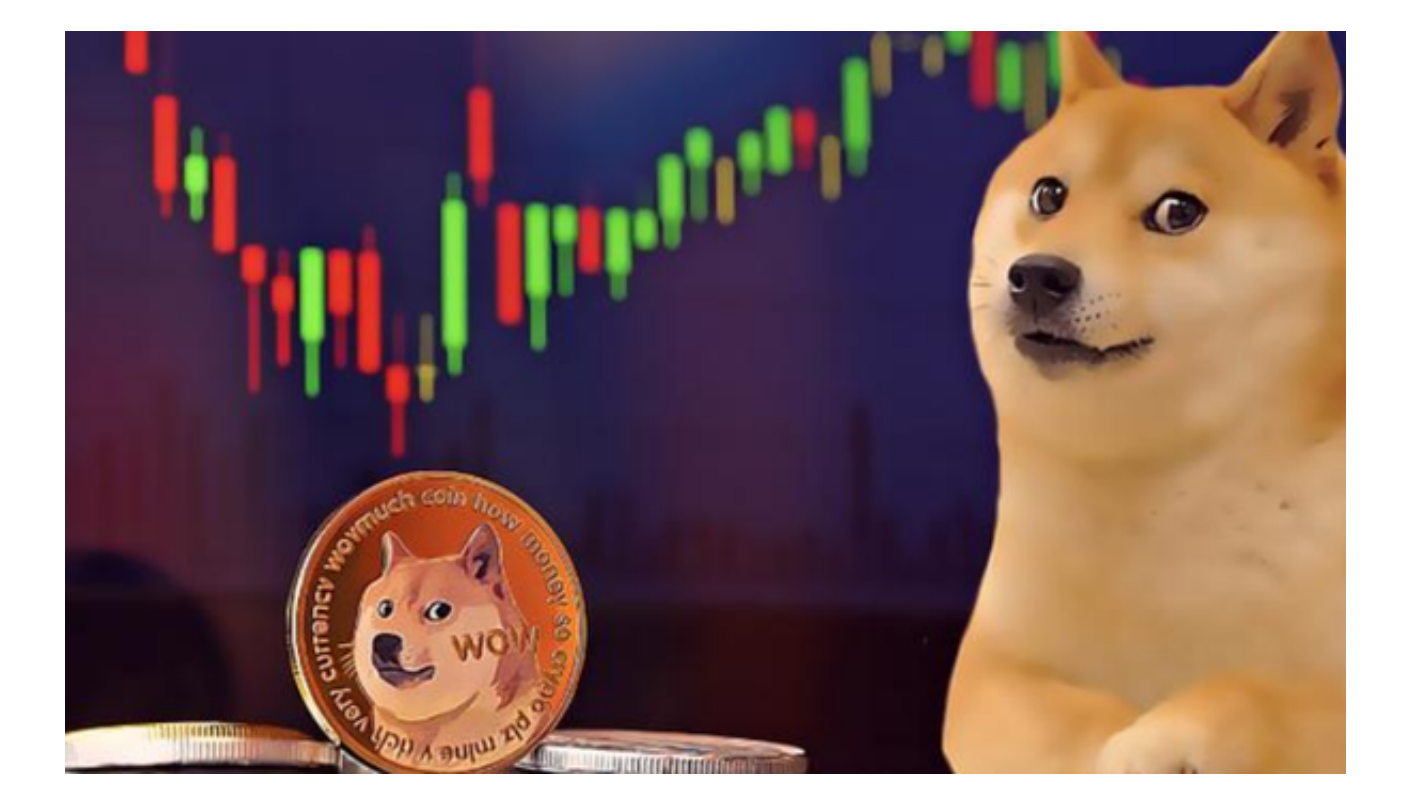

## 五、提币

 购买结束后,可以将狗狗币提出到其他数字货币钱包或交易平台。在Binance交易 平台上提币的步骤如下:

 在"钱包"页面上,找到DOGE(狗狗币)并点击"提币"按键。 填好提币地址数量等信息,并进行身份认证、邮箱验证等行为。 等候审核通过后,提币即可到达提币地址。

现在大家知道狗狗币怎么购买了,感兴趣的投资者快去试试吧!